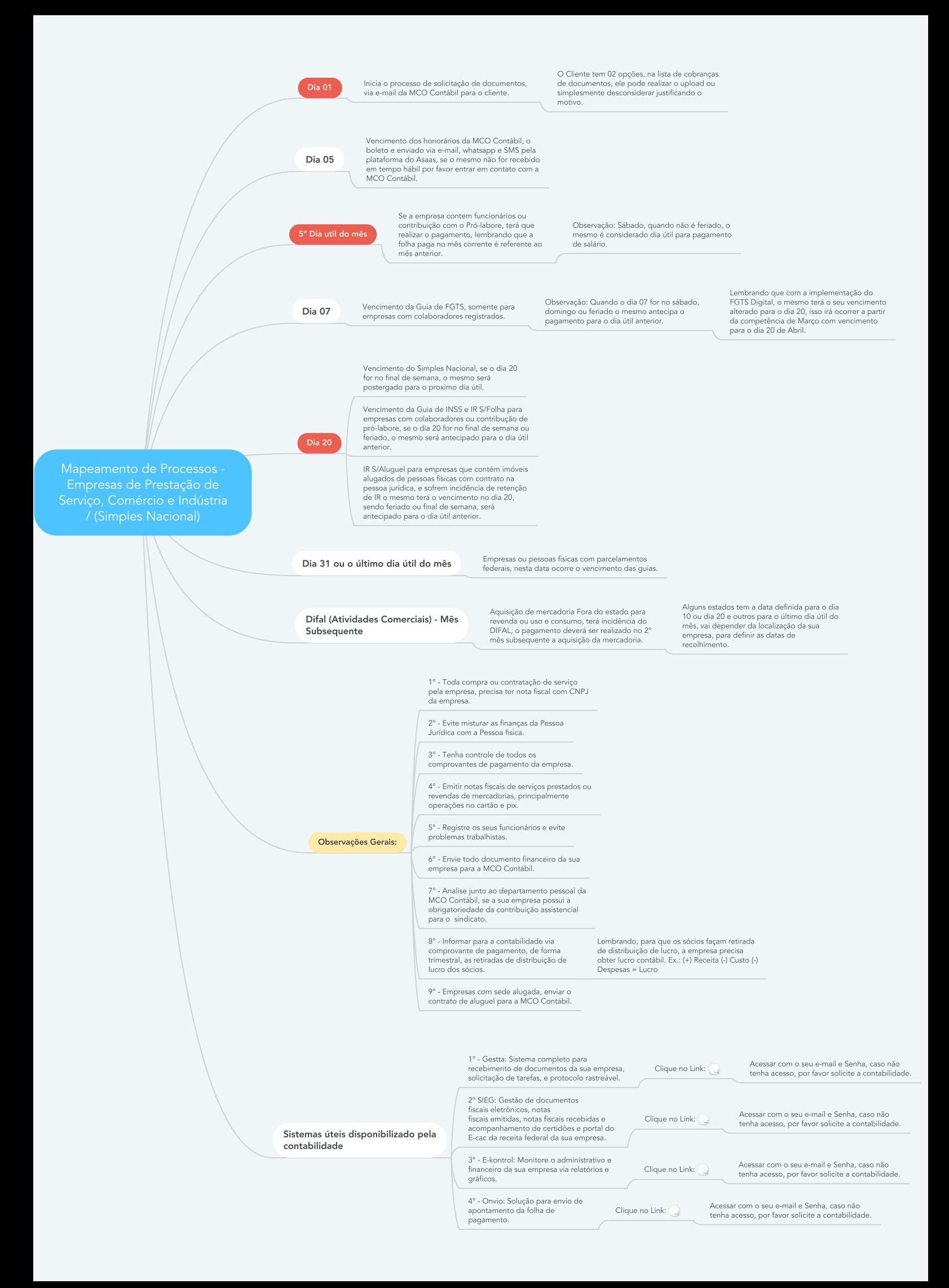

#### **Mapeamento de Processos - Empresas de Prestação de Serviço, Comércio e Indústria / (Simples Nacional)**

# **1. Dia 01**

1.1. Inicia o processo de solicitação de documentos, via e-mail da MCO Contábil para o cliente.

1.1.1. O Cliente tem 02 opções, na lista de cobranças de documentos, ele pode realizar o upload ou simplesmente desconsiderar justificando o motivo.

## **2. Dia 05**

2.1. Vencimento dos honorários da MCO Contábil, o boleto e enviado via e-mail, whatsapp e SMS pela plataforma do Asaas, se o mesmo não for recebido em tempo hábil por favor entrar em contato com a MCO Contábil.

# **3. 5° Dia util do mês**

3.1. Se a empresa contem funcionários ou contribuição com o Pró-labore, terá que realizar o pagamento, lembrando que a folha paga no mês corrente é referente ao mês anterior.

3.1.1. Observação: Sábado, quando não é feriado, o mesmo é considerado dia útil para pagamento de salário.

### **4. Dia 07**

4.1. Vencimento da Guia de FGTS, somente para empresas com colaboradores registrados.

4.1.1. Observação: Quando o dia 07 for no sábado, domingo ou feriado o mesmo antecipa o pagamento para o dia útil anterior.

4.1.1.1. Lembrando que com a implementação do FGTS Digital, o mesmo terá o seu vencimento alterado para o dia 20, isso irá ocorrer a partir da competência de Março com vencimento para o dia 20 de Abril.

### **5. Dia 20**

5.1. Vencimento do Simples Nacional, se o dia 20 for no final de semana, o mesmo será postergado para o proximo dia útil.

5.2. Vencimento da Guia de INSS e IR S/Folha para empresas com colaboradores ou contribução de pró-labore, se o dia 20 for no final de semana ou feriado, o mesmo será antecipado para o dia útil anterior.

5.3. IR S/Aluguel para empresas que contém imóveis alugados de pessoas físicas com contrato na pessoa jurídica, e sofrem incidência de retenção de IR o mesmo terá o vencimento no dia 20, sendo feriado ou final de semana, será antecipado para o dia útil anterior.

# **6. Dia 31 ou o último dia útil do mês**

6.1. Empresas ou pessoas fisicas com parcelamentos federais, nesta data ocorre o vencimento das guias.

## **7. Difal (Atividades Comerciais) - Mês Subsequente**

7.1. Aquisição de mercadoria Fora do estado para revenda ou uso e consumo, terá incidência do DIFAL, o pagamento deverá ser realizado no 2° mês subsequente a aquisição da mercadoria.

7.1.1. Alguns estados tem a data definida para o dia 10 ou dia 20 e outros para o último dia útil do mês, vai depender da localização da sua empresa, para definir as datas de recolhimento.

#### **8. Observações Gerais:**

8.1. 1° - Toda compra ou contratação de serviço pela empresa, precisa ter nota fiscal com CNPJ da empresa.

8.2. 2° - Evite misturar as finanças da Pessoa Jurídica com a Pessoa fisica.

8.3. 3° - Tenha controle de todos os comprovantes de pagamento da empresa.

8.4. 4° - Emitir notas fiscais de serviços prestados ou revendas de mercadorias, principalmente operações no cartão e pix.

8.5. 5° - Registre os seus funcionários e evite problemas trabalhistas.

8.6. 6° - Envie todo documento financeiro da sua empresa para a MCO Contábil.

8.7. 7° - Analise junto ao departamento pessoal da MCO Contábil, se a sua empresa possui a obrigatoriedade da contribuição assistencial para o sindicato.

8.8. 8° - Informar para a contabilidade via comprovante de pagamento, de forma trimestral, as retiradas de distribuição de lucro dos sócios.

8.8.1. Lembrando, para que os sócios façam retirada de distribuição de lucro, a empresa precisa obter lucro contábil. Ex.: (+) Receita (-) Custo (-) Despesas = Lucro

8.9. 9° - Empresas com sede alugada, enviar o contrato de aluguel para a MCO Contábil.

#### **9. Sistemas úteis disponibilizado pela contabilidade**

9.1. 1° - Gestta: Sistema completo para recebimento de documentos da sua empresa, solicitação de tarefas, e protocolo rastreável.

9.1.1. Clique no Link:

**Link:** <https://app.gestta.com.br/>

**Link:** <https://app.gestta.com.br/>

9.1.1.1. Acessar com o seu e-mail e Senha, caso não tenha acesso, por favor solicite a contabilidade.

9.2. 2° SIEG: Gestão de documentos fiscais eletrônicos, notas fiscais emitidas, notas fiscais recebidas e acompanhamento de certidões e portal do E-cac da receita federal da sua empresa.

9.2.1. Clique no Link:

**Link:** <https://www.sieg.com/>

9.2.1.1. Acessar com o seu e-mail e Senha, caso não tenha acesso, por favor solicite a contabilidade.

9.3. 3° - E-kontrol: Monitore o administrativo e financeiro da sua empresa via relatórios e gráficos.

9.3.1. Clique no Link:

**Link:** <https://app.e-kontroll.com.br/>

**Link:** <https://app.e-kontroll.com.br/>

9.3.1.1. Acessar com o seu e-mail e Senha, caso não tenha acesso, por favor solicite a contabilidade.

9.4. 4° - Onvio: Solução para envio de apontamento da folha de pagamento.

9.4.1. Clique no Link:

**Link:** <https://onvio.com.br/>

**Link:** <https://onvio.com.br/>

9.4.1.1. Acessar com o seu e-mail e Senha, caso não tenha acesso, por favor solicite a contabilidade.